臺北市立大安高級工業學校專業群科專題製作競賽

作品說明書封面

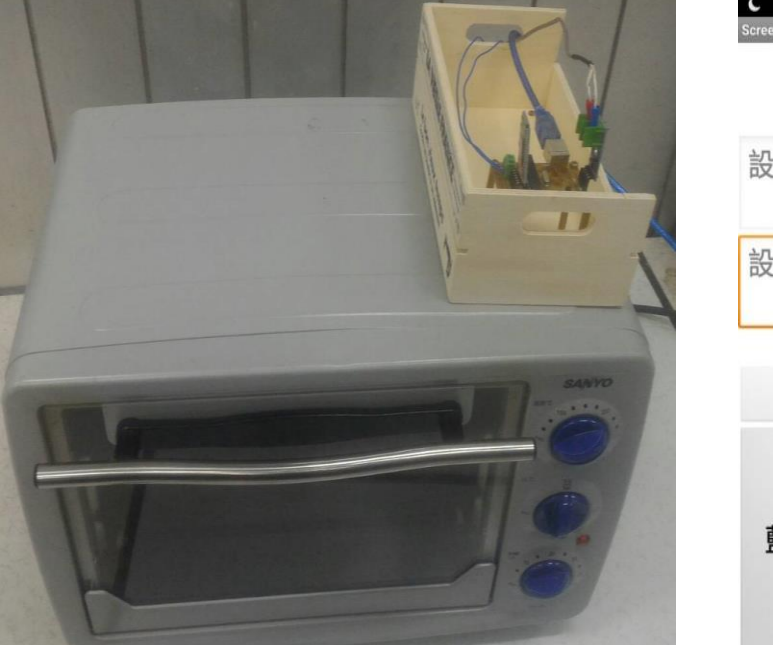

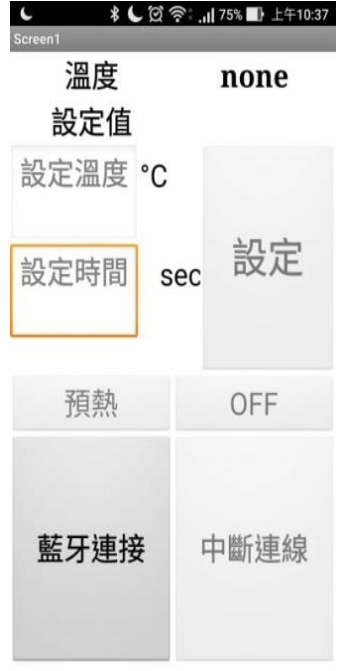

群 別:電機與電子群 作品名稱:快樂小烤箱 關 鍵 詞:APP控制、藍芽遙控、溫度監測

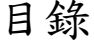

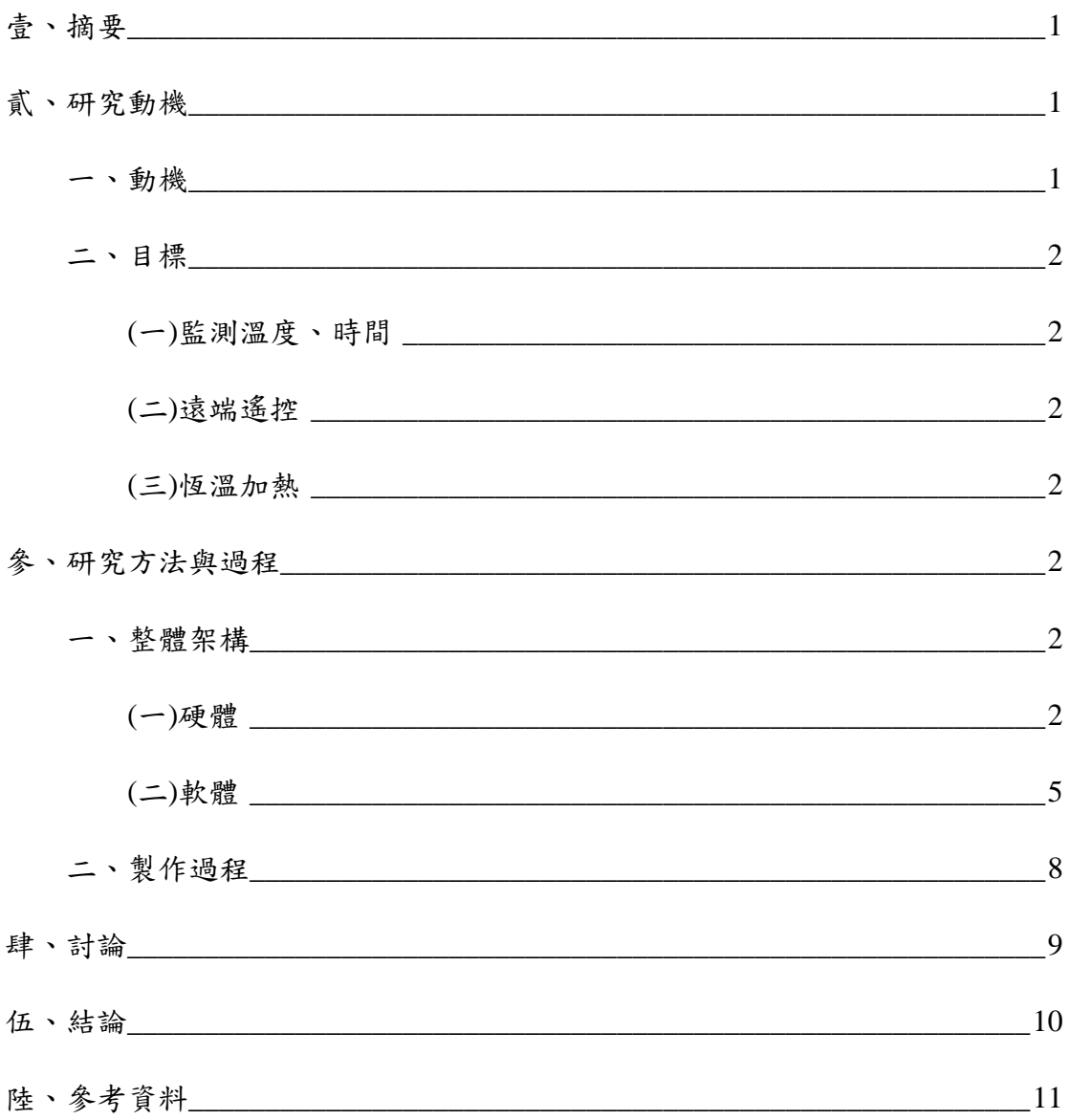

## 圖表目錄

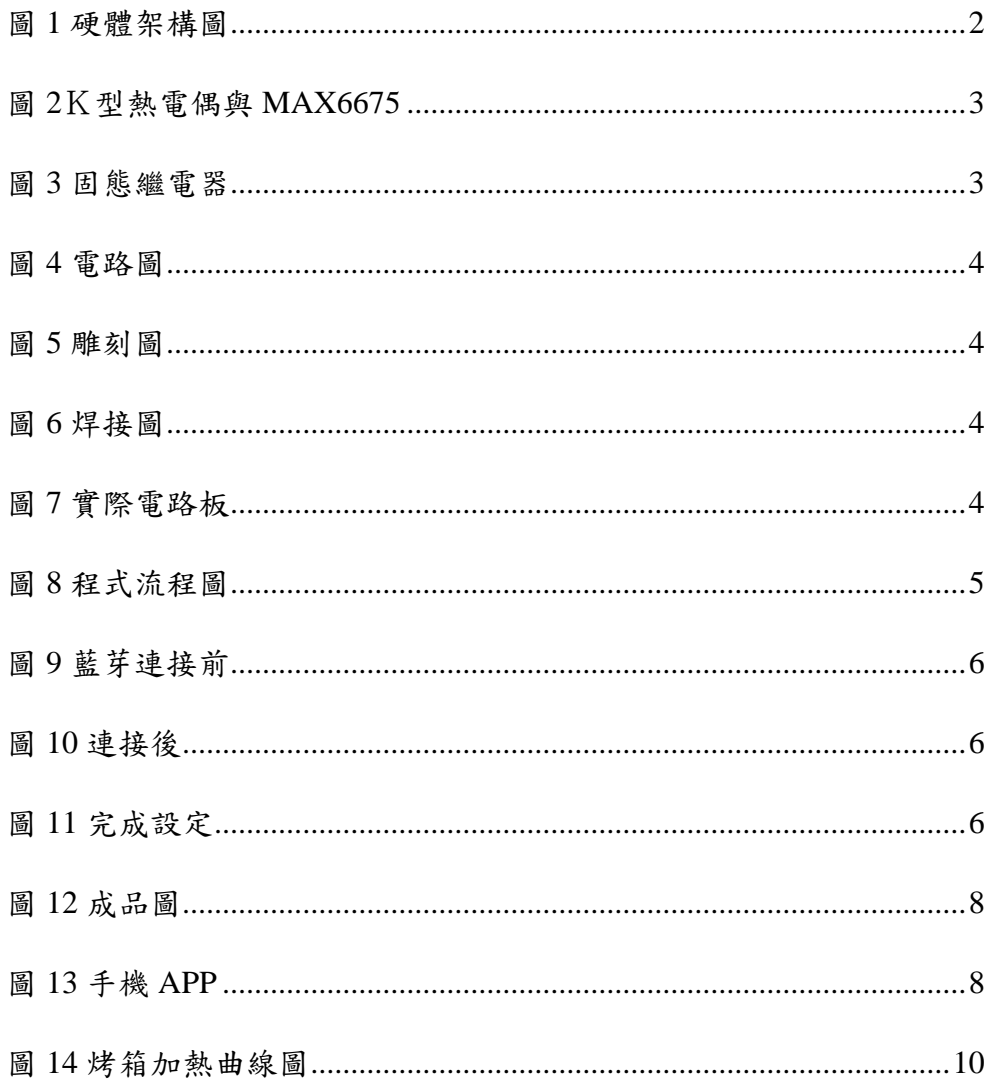

## 快樂小烤箱

<span id="page-3-0"></span>壹、摘要

許多人為了健康的飲食,開始自己親手做餐點,但卻發現家中的烤箱, 在使用上有著許多的不便處。因此我們決定要改造家中的烤箱,使其在使用 上更加便利。

在原本烤箱的設計上做改良,把原本機械式的零件改成電子式的零件, 再加上 APP 操控的方式,新增了遠端遙控, APP 控制、恆溫、提醒等多項 功能。其中使用的軟體,包含了現在最為廣泛使用的 Arduino、APPinventor2 等多項技術,在晶片與 APP 之間的溝通,則是使用藍芽的方式。

 在製作的過程中,遇到最大的問題在於溫度,因為電子零件易受到溫度 的影響,所以我們在隔熱上做了許多改變。

最後我們使烤箱比原先的,在操作上更加的方便,並且達到了我們原先 的目標,在家烤麵包比在外面買更加的健康。

<span id="page-3-1"></span>貳、研究動機

<span id="page-3-2"></span>一、動機

 近幾年來食安問題逐漸受到重視,相關新聞也層出不窮,使得越來越 多人傾向於自己在家動手做餐點,不過我們在製作早餐的過程中發現,麵 包常常會因為溫度過高或者是烤太久而焦掉,這樣豈不是違反了當初健康 料理的理念,而且對於大多數民眾而言,負擔不起昂貴的專業設備,便只 能運用手邊隨手可得的設備,因此我們選擇了烤箱作為專題題目。

<span id="page-4-1"></span><span id="page-4-0"></span>二、目標

(一)監測溫度、時間

<span id="page-4-2"></span>依靠 Arduino、藍芽與手機連線,達到可在藍芽連線距離內,在手 機上的 APP,顯示烤箱內部溫度、加熱時間,已達到可在遠端觀察。 (二)遠端遙控

利用手機 APP,在程式上去做設定,如欲達到的溫度、加熱的時 間,與控制烤箱的開或關,並以藍芽的方式,傳送資料回 Arduino,讓 晶片去做處理,以達到遠端的控制。

<span id="page-4-3"></span>(三)恆溫加熱

先利用感測器,測量烤箱溫度,再利用程式去做計算,控制繼電器 的開關時間,進一步控制烤箱的加熱時間,達到控制烤箱的溫度,最後 達到恆溫的功能。

## <span id="page-4-4"></span>參、研究方法與過程

<span id="page-4-5"></span>一、整體架構

<span id="page-4-6"></span>(一)硬體

我們改造烤箱的過程中,硬體的架構如下圖1所示,其中我們在烤 箱上,加裝了熱電偶,作為感測溫度的元件,還加裝了固態繼電器,作 為控制烤箱的開關元件,用以控制烤箱的溫度與時間。並且我們在烤箱 上方加裝木板,並將電路板裝設在木板上。

<span id="page-4-7"></span>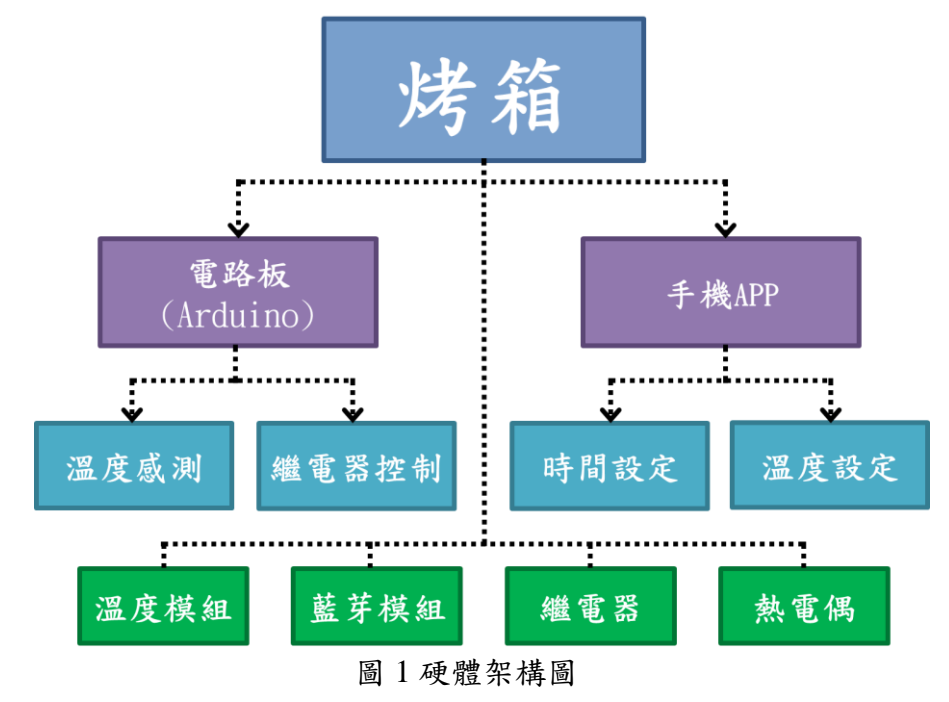

 熱電偶內部的金屬兩端處在不同溫度時,則自由電子便會由高溫區 擴散至低溫區,因而產生熱流及電流由高溫區傳流向低溫區的現象。

當兩接點分別接觸到不同的溫度時,內部則會產生不同的電流大小, 使兩端點有電位差,再透過 Arduino 去做運算,把電位差轉換成實際溫 度。

並且烤箱內部的溫度大概是 100℃~250℃,但一般的元件都會因 溫度過高而燒壞,而 K 型熱電偶的耐溫可達 1000℃,符合烤箱的高溫。

搭配專用的模組 MAX6675, 把熱電偶的類比訊號轉換成, 數位訊 號,並傳送到 Arduino 上,將數位信號轉換成實際溫度,來完成溫度的 感測。

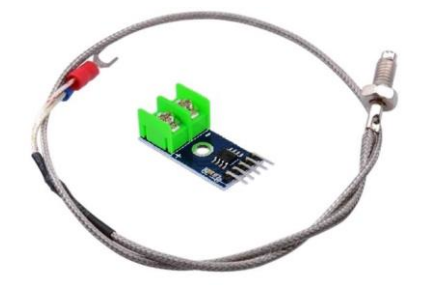

圖 2K型熱電偶與 MAX6675

<span id="page-5-0"></span>2.固態繼電器

 烤箱所使用的是交流電,Arduino 輸出的是直流電,所以必須透過 固態繼電器來達到電流的分離,才能使 Arduino 去控制烤箱的開關,達 到烤箱在溫度與時間上的控制。

<span id="page-5-1"></span>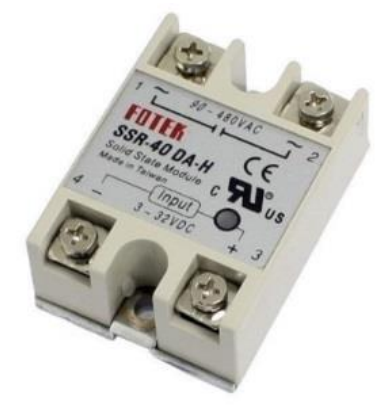

圖 3 固態繼電器

3.電路板

 由於電路本身的輸出不需要,Arduino UNO 板上這麼多,所以決定 自己雕刻電路板,以節省空間。製作過程,使用的是 Altium designer 與雕刻機。

 在雕刻電路板前,先利用麵包板,實踐實體電路,確定電路的設計 是正確的,接著再利用 Altium designer 繪製電路板的雕刻圖。

Altium designer 製作流程,首先是電路繪製,依照事先畫好的電路 圖,製作一顆適合 arduino 的 IC,並繪製到 Altium designer 裡,再來是 電路板佈線及板型設計,調整電路板的大小,以及放置零件位置,接下 來是電路板的製作,將輸出好的電路板專案,利用雕刻機進行線路雕刻 以及鑽孔。

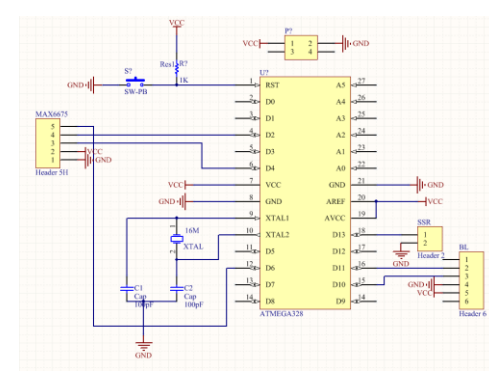

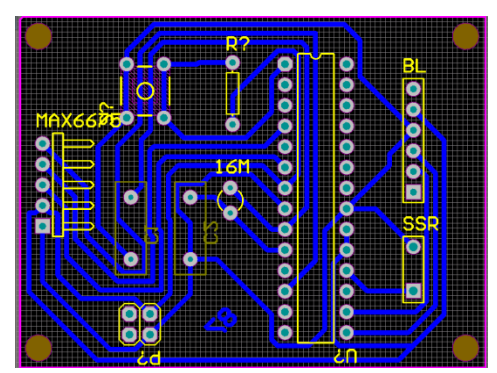

圖 4 電路圖 圖 5 雕刻圖

<span id="page-6-1"></span><span id="page-6-0"></span>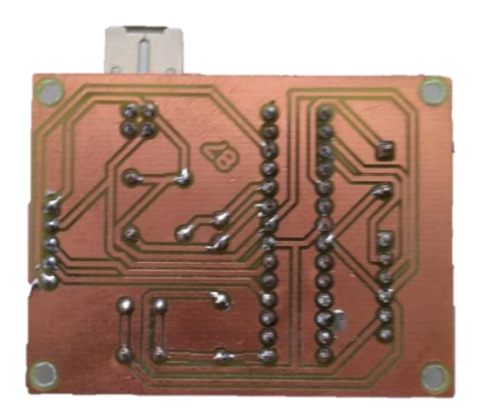

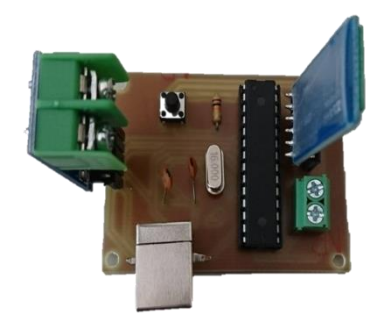

圖 6 焊接圖 圖 7 實際電路板

<span id="page-7-0"></span>(二)軟體

我們的程式操作方式,如下圖2所示,先將手機做藍芽連接,再去設定溫度 與預熱溫度,在溫度到達預設值與時間倒數完成時,手機會發出提示聲。在手機 APP 上,修改溫度與時間的參數,再透過程式去做運算,就可以達到控制烤箱的 開關、加熱時間、預熱溫度等功能。

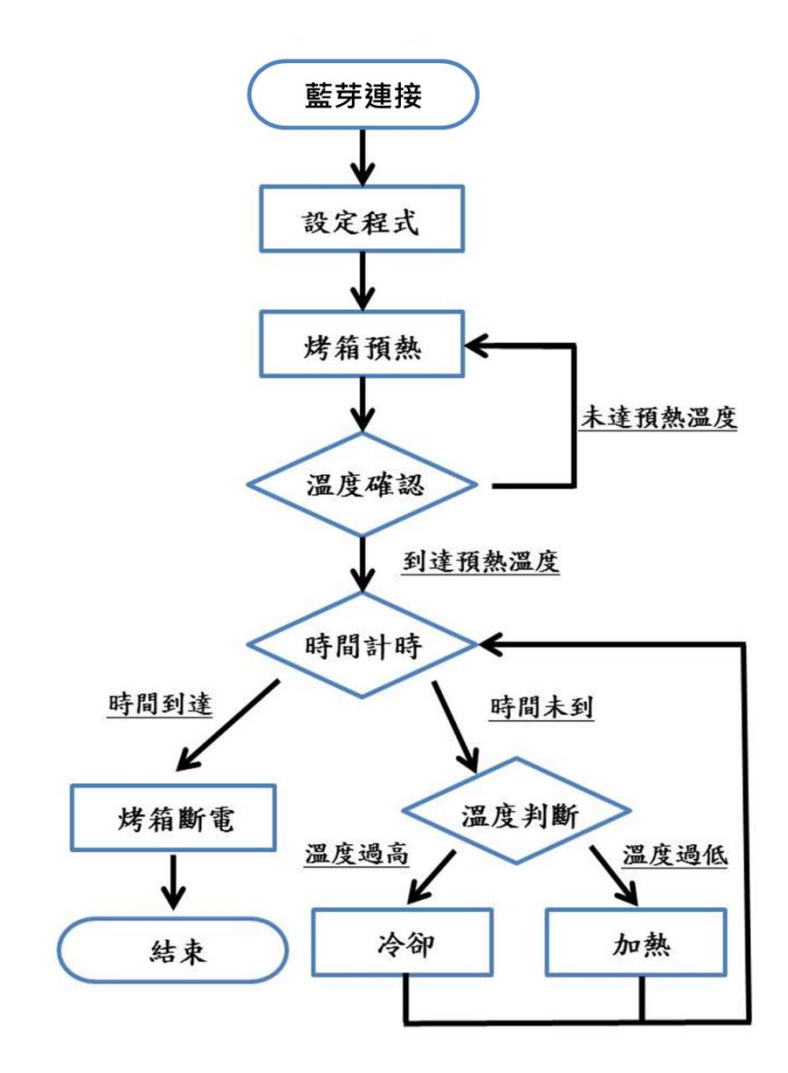

<span id="page-7-1"></span>圖 8 程式流程圖

1.遠端監控系統

我們希望能夠做到遠端監控的功能,因此我們使用藍牙模組 HC-05 加上 Arduino 達到訊號收發的功能,以及配合 APP inventor2 製作專屬的 APP,在遠端操作手機 APP 的方式,達到遠端監測烤箱的功能。

APP 操作的第一步是藍芽連接,在連接前,溫度欄顯示 none,如下 圖 9 所示。在連接後,才可以在 APP 上,顯示烤箱的實際溫度,和設定 烤箱的預定溫度與加熱時間,如下圖 10 所示。

 設定完成後,即可在手機螢幕上,查看實際的烤箱溫度與加熱時間的 倒數計時,如圖 11 所示。

 這樣使我們在烤箱預熱時,不需要一直待在烤箱面前,而可以利用這 段時間,去做其他零碎的事情,並且還可以透過手機,得知烤箱是否達到 我們需要的溫度了。

<span id="page-8-0"></span>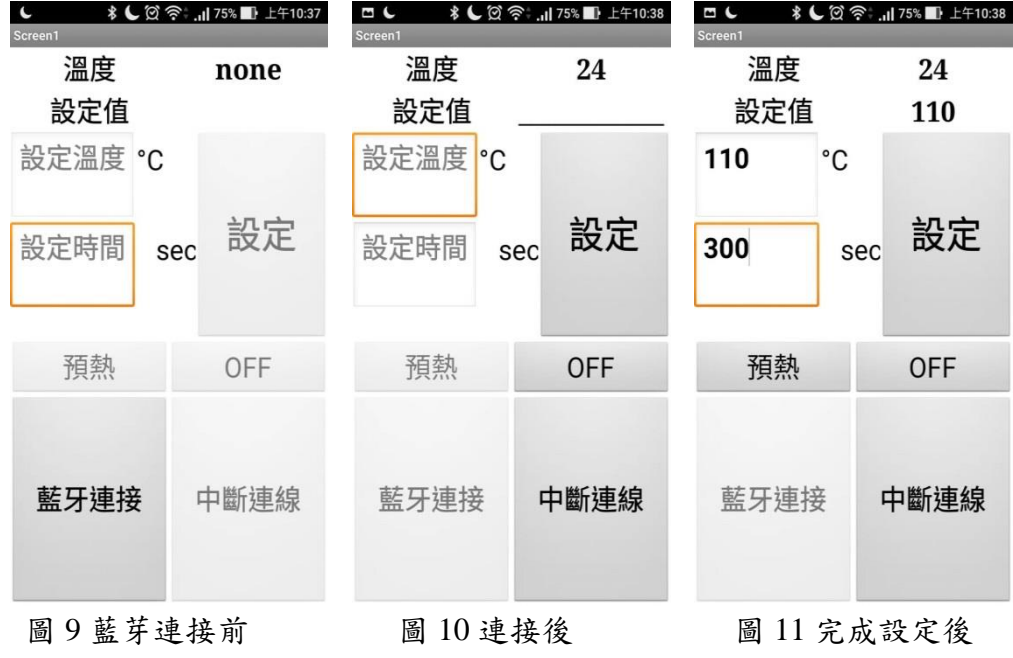

2.計時系統

我們放棄原先烤箱上的機械式計時器,改成電子式的計時器,這樣可 以更加準確的計時,並且人不再烤箱的附近,也可以得知烤箱的加熱時間 還有多久。

我們使用 APP inventor2 設計時間系統,比起使用 Arduino 來的更容 易而且不用考慮藍牙連線不穩的問題,設定上可使用倒數計時亦或是恆溫 模式,最後時間到達設定時,並透過 APP inventor2 在程式上的設定,讓 手機發出鈴聲,提示使用者時間到了。

3.溫控系統

將熱電偶的電壓變化值,經過 Arduino 轉換成溫度值後,透過藍牙傳 至手機上的 APP,利用程式判斷溫度是否到達設定值,並且再透過藍牙傳 送訊號至 Arduino 控制繼電器,達到控制烤箱的加熱時間,並根據溫度變 化提前改變繼電器時間的參數以達到更穩定的溫度控制。使麵包不會因為 溫度的不穩定而烤壞了,導致在家烤麵包,反而沒有比外面買的麵包健 康。

<span id="page-10-0"></span>在作品中,我們修改了許多市面上烤箱的缺點,像是不能得知烤箱的實 際溫度、不穩度的加熱、未知的加熱時間,以及受距離限制的操作。

在過程中,先是,利用麵包板測試模擬電路,確認可行後,再去繪製電 路板。程式的部分,是一步一步地修改,先是簡單到控制烤箱的開關,到後 面的恆溫,都是不斷測試下的成果。

最後我們改造完的成品,如下圖 12 所示,可利用操作手機 APP 的方式, 達到遠端監測以及控制溫度時間等功能,比較市面上的傳統烤箱,可以更精 準的知道烤箱的內部溫度、剩餘的烘烤時間,並且加裝提醒和斷電保護的功 能,讓我們的烤箱能夠更加便利和安全,設計上也加入預熱提醒功能讓使用 者能夠不用顧慮烤箱預熱的不夠等問題。

<span id="page-10-1"></span>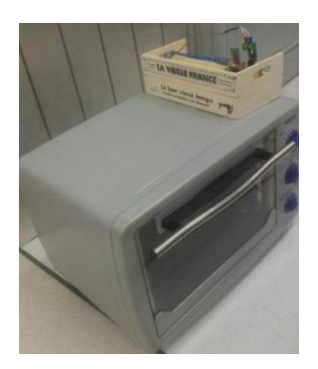

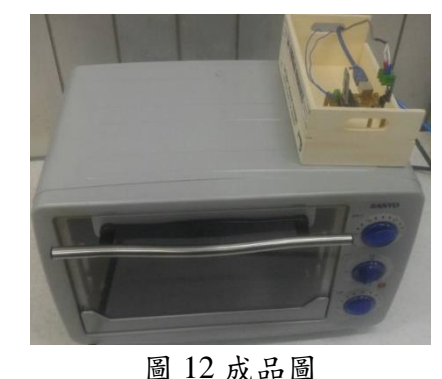

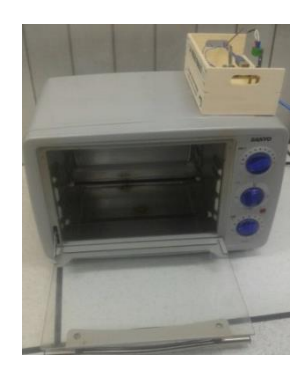

<span id="page-10-2"></span>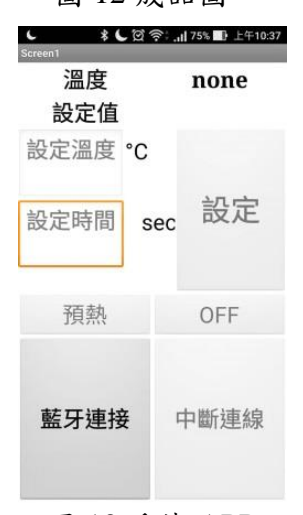

圖 13 手機 APP

<span id="page-11-0"></span>肆、討論

一、溫度

 我們在改造的烤箱的過程中,主要是把烤箱許多內部的元件,由機 械式改成電子式,但在改造的過程中,卻發現電子零件很容易受到溫度 的影響。因此在選購零件時,要特別選購。

 如熱電偶,有許多的類型,我們則選擇K型的,是因為其探測溫度 的範圍為 0~1024℃,不會因為烤箱太熱,而燒毀。

 並且我們在放置電路板時,也害怕其受到溫度的影響,所以沒有直 接放置於烤箱內部電路的空間。而是在烤箱外部上方加裝木板,並將電 路板裝上銅柱架高,再裝設於木板上,防止溫度直接傳導,以達到隔熱 得效果。

二、計時器

因為原先烤箱上的計時器,在使用上,有許多不便,像是設定的時 間為大概值,並且人只要遠離烤箱,就無法得知烤箱所剩時間為多久, 並且提示的鈴聲只有一下。

所以我們決定放棄原先內部的計時器,改成使用程式控制的方式。 只要透過手機就可以很明確得知剩餘的時間,並且人不用一直待在烤箱 附近等待。並且在時間到的時候,手機會像鬧鐘一樣,發出提示聲,提 醒使用者,烤箱的時間到了,非常的便利。

<span id="page-12-0"></span>伍、結論

 起初我們便以食安為考量的出發點,選擇了烤箱作為專題題目,後來 又考慮到預熱對大部分人所造成的困擾,這也使我們想進一步改善。

在過程中,我們在製作恆溫功能時,對於烤箱加熱時間的參數,一再 的調整,從一開始剛開機,到最後恆溫時,都使用不同的參數去控制,甚 至在不同的溫度,我們分成三大區間,去自動改變參數,以達到最佳的溫 度控制,使溫度曲線如下圖 16。

最後,我們成功地把烤箱,增加了遠端遙控、溫度與時間的監測,及恆 溫的功能,並且加裝提醒和斷電保護的功能,讓我們的烤箱能夠更加便利和 安全。成功改善在家使用烤箱的不便利,而且完成了在家製作麵包比外面買, 更健康的目標。

我們在未來希望能夠徹底改善溫度傳導所造成的不穩定性,或者可以 改善烤箱散熱的速度,以免每次使用完都得再等許久才能再次使用。

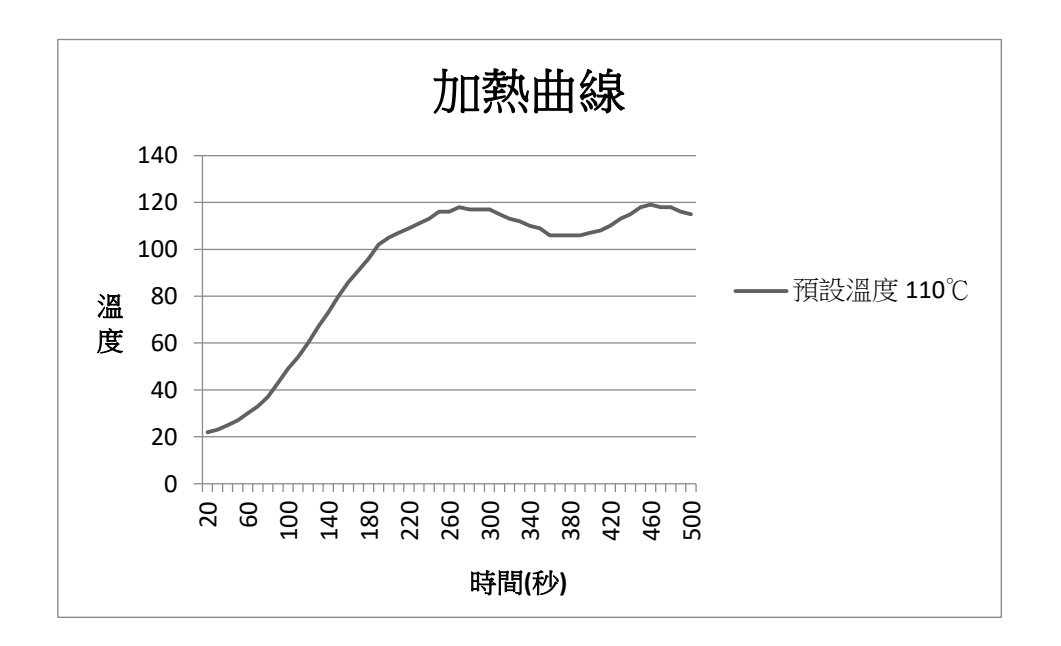

<span id="page-12-1"></span>圖 14 烤箱加熱曲線圖

## <span id="page-13-0"></span>陸、參考資料

- 一、 張義和(2016)。新例說 **Altium Designer**:**3D** 動畫製作、**3D** 電路設計(第 二版)。臺北市:新文京開發。
- 二、 趙英傑(2016)。超圖解 **Arduino** 互動設計入門 第 **3** 版。臺北市:旗標。
- 三、 (民 104 年 7 月 23 日)袁佑緣。雙 A 計劃 Android 手機對 Arduino 同 時進行資料收發【部落格文字資料】。取自 [http://blog.cavedu.com/programming-language/appinventor/%E9%9B%99a%](http://blog.cavedu.com/programming-language/appinventor/%E9%9B%99a%E8%A8%88%E5%8A%83-part8%EF%BC%9Aarduino%E6%8E%A7%E5%88%B6%E6%9D%BF%E8%88%87android%E6%89%8B%E6%A9%9F%E7%9A%84%E8%B3%87%E6%96%99%E4%BA%92%E5%82%B3/) [E8%A8%88%E5%8A%83-part8%EF%BC%9Aarduino%E6%8E%A7%E5%8](http://blog.cavedu.com/programming-language/appinventor/%E9%9B%99a%E8%A8%88%E5%8A%83-part8%EF%BC%9Aarduino%E6%8E%A7%E5%88%B6%E6%9D%BF%E8%88%87android%E6%89%8B%E6%A9%9F%E7%9A%84%E8%B3%87%E6%96%99%E4%BA%92%E5%82%B3/) [8%B6%E6%9D%BF%E8%88%87android%E6%89%8B%E6%A9%9F%E7%](http://blog.cavedu.com/programming-language/appinventor/%E9%9B%99a%E8%A8%88%E5%8A%83-part8%EF%BC%9Aarduino%E6%8E%A7%E5%88%B6%E6%9D%BF%E8%88%87android%E6%89%8B%E6%A9%9F%E7%9A%84%E8%B3%87%E6%96%99%E4%BA%92%E5%82%B3/) [9A%84%E8%B3%87%E6%96%99%E4%BA%92%E5%82%B3/](http://blog.cavedu.com/programming-language/appinventor/%E9%9B%99a%E8%A8%88%E5%8A%83-part8%EF%BC%9Aarduino%E6%8E%A7%E5%88%B6%E6%9D%BF%E8%88%87android%E6%89%8B%E6%A9%9F%E7%9A%84%E8%B3%87%E6%96%99%E4%BA%92%E5%82%B3/)
- 四、 (民 104 年 7 月 23 日)袁佑緣。雙 A 計劃 App Inventor 透過藍牙傳送訊 號給 Arduino【部落格文字資料】。取自 [http://blog.cavedu.com/programming-language/appinventor/appinventorandard](http://blog.cavedu.com/programming-language/appinventor/appinventorandarduinowithbluetooth/) [uinowithbluetooth/](http://blog.cavedu.com/programming-language/appinventor/appinventorandarduinowithbluetooth/)
- 五、 (民 104 年 6 月 20 日)Ruten.proteus。MAX6675 K 型熱電偶溫度及開路 偵測【部落格文字資料】。取自 [http://ruten-proteus.blogspot.tw/2015/06/max6675-lcd-arduino-lcd-max6675-k](http://ruten-proteus.blogspot.tw/2015/06/max6675-lcd-arduino-lcd-max6675-k.html?view=snapshot&m=1#!/2015/06/max6675-lcd-arduino-lcd-max6675-k.html) [.html?view=snapshot&m=1#!/2015/06/max6675-lcd-arduino-lcd-max6675-k.h](http://ruten-proteus.blogspot.tw/2015/06/max6675-lcd-arduino-lcd-max6675-k.html?view=snapshot&m=1#!/2015/06/max6675-lcd-arduino-lcd-max6675-k.html) [tml](http://ruten-proteus.blogspot.tw/2015/06/max6675-lcd-arduino-lcd-max6675-k.html?view=snapshot&m=1#!/2015/06/max6675-lcd-arduino-lcd-max6675-k.html)